## Zoom Attendance Reminders

Video must be ON

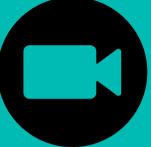

FIRST & LAST name must be displayed for each individual on screen.

We're here to help! Call: (630) 961-9220

Email: questions@goodshepherd-naperville.org

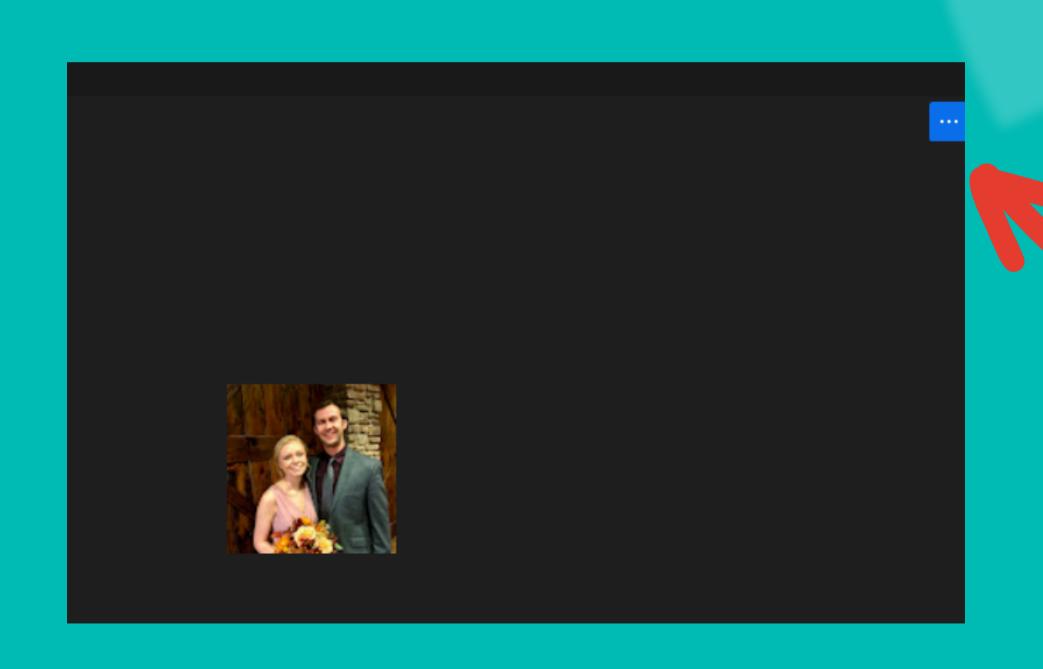

Hover over your zoom box. Click the three blue dots in the corner.

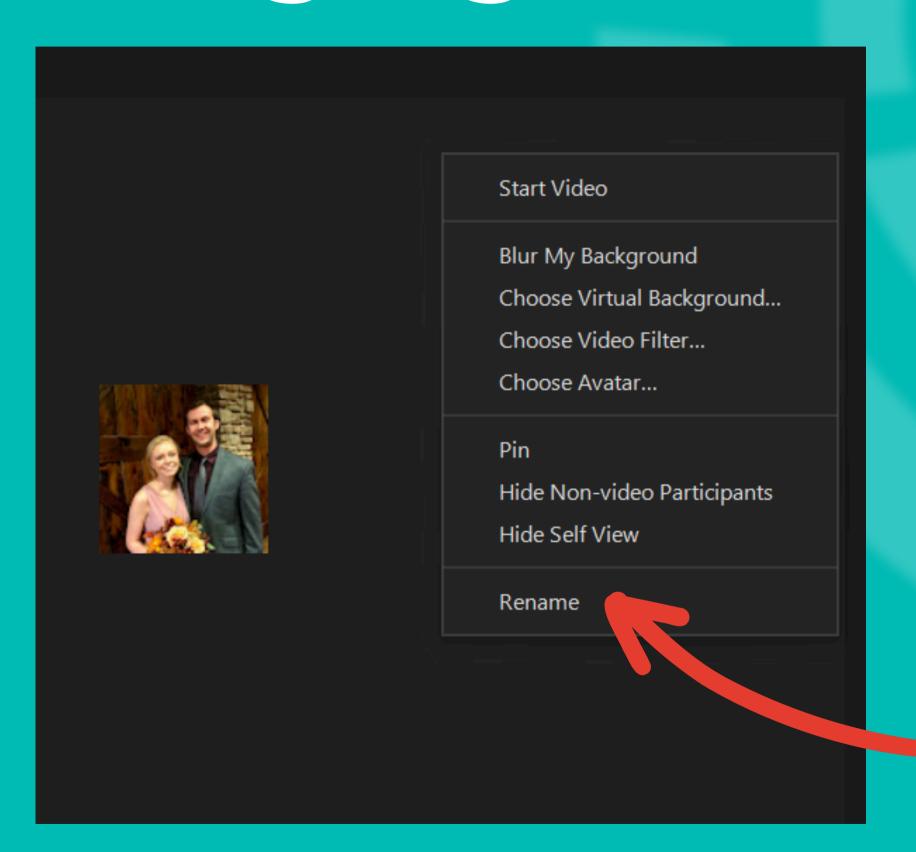

Select "rename" from the menu

Each person watching on the same device must display their first & last name.

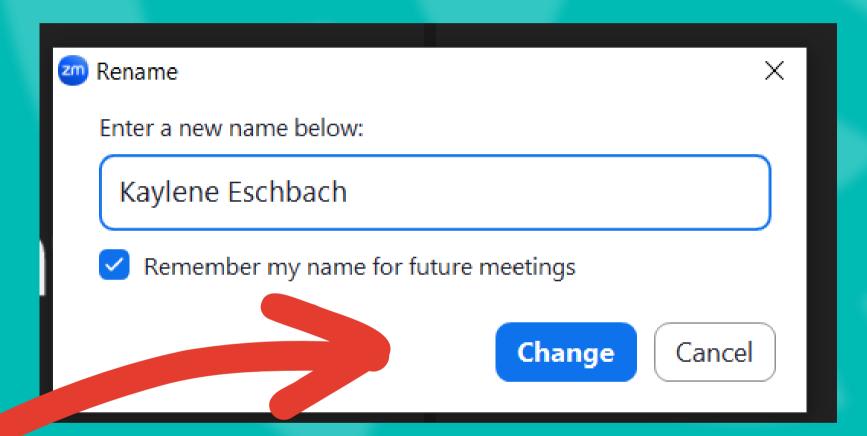

Don't forget to press change!

Our hosts may reach out to you if we cannot see your full name.

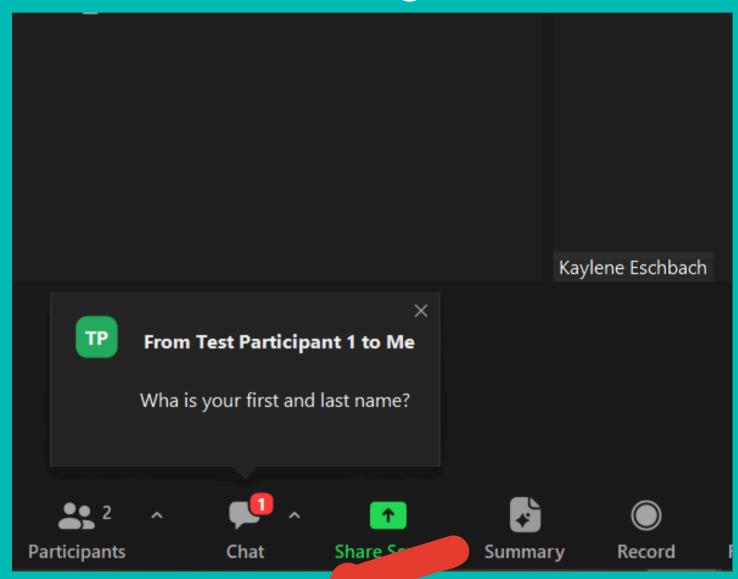

Click on the chat icon to open the dialogue box.

## We're here to help!

Don't worry if you get a message from us! We're here to help!

Type your response at the bottom and press the arrow icon to send your reply.

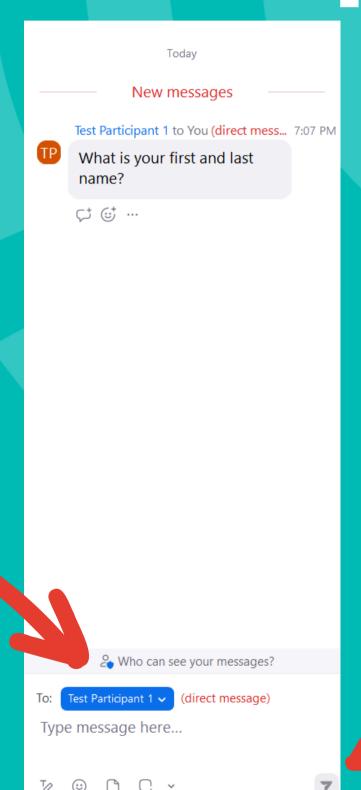